### **LAPORAN PROGRAM KEMITRAAN MASYARAKAT (PKM)**

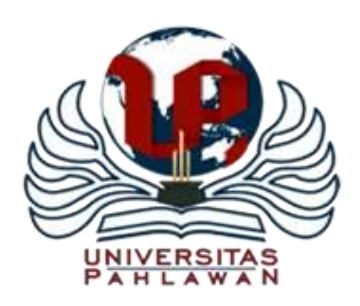

# **PELATIHAN PEMBELAJARAN MENGGUNAKAN** *MICROSOFT TEAMS* **BAGI GURU SEBAGAI UPAYA PEMBEKALAN PEMBELAJARAN DI MASA PANDEMI**

### TIM PENGUSUL

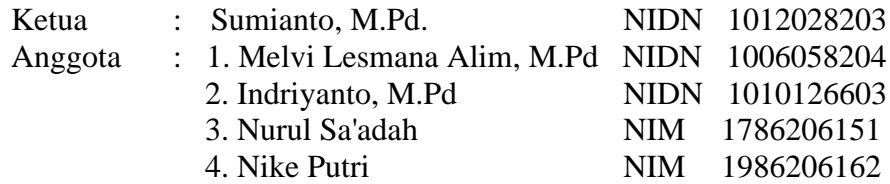

# **PROGRAM STUDI PENDIDIKAN GURU SEKOLAH DASAR FAKULTAS ILMU PENDIDIKAN UNIVERSITAS PAHLAWAN TUANKU TAMBUSAI 2020/2021**

### **HALAMAN PENGESAHAN**

Judul : Pelatihan Pembelajaran Menggunakan *Microsoft Teams* Bagi Guru Sebagai Upaya Pembekalan Pembelajaran Di Masa Pandemi. Kode/ Nama Rumpun Ilmu : 793 / Pendidikan Guru Sekolah Dasar Ketua Pengabmas : a. Nama Lengkap : Sumianto, M.Pd b. NIDN : 1012028203 c. Jabatan Fungsional : Asisten Ahli<br>
d. ProgramStudi : S1 PGSD d. ProgramStudi e. Nomor HP : 085274742619 f. Alamat Surel : [anto.pgsduniversitaspahlawan@gmail.com](mailto:anto.pgsduniversitaspahlawan@gmail.co) Anggota (1) : Melvi Lesmana Alim, M.Pd NIDN : 1006058204 Program Studi : SI Pendidikan Anak Usia Dini (PGAUD) Anggota (2) : Indriyanto, M.Pd NIDN : 1010126603 Program Studi : S1 PGSD Anggota (3) : Nurul Sa'adah NIM : 1786206151 Program Studi : S1 PGSD Anggota (4) : Nike Putri NIM : 1986206162 Program Studi : S1 PGSD

Ketua TimPengusul, **(Sumianto, M.Pd)** (Sumianto, M.Pd) **NIP TT. 096 542 136 NIP TT. 096 542 176**

Mengetahui, Bangkinang, 25 Januari 2021

Menyetujui, Ketua LPPM Universitas Palawan Tuanku Tambusai **ERSITNS. Apriza, M.Kep NIP TT. 096.542.024**

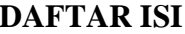

## Halaman

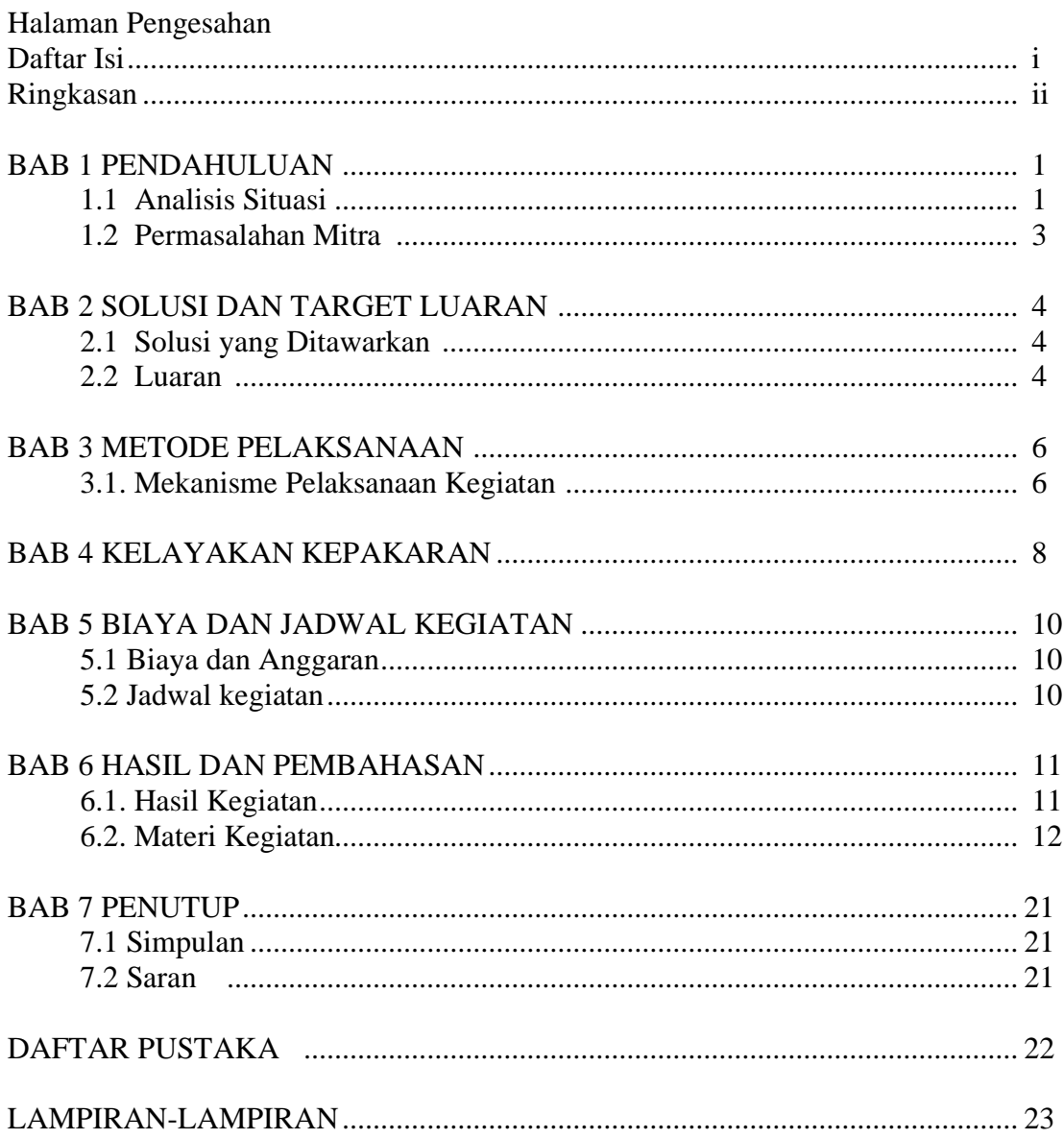

#### **RINGKASAN**

Pengabdian kepada masyarakat ini dilakukan di SDIT Raudhaturrahmah yang dilakukan bersama guru dengan tujuan adalah untuk memberikan pelatihan pembelajaran menggunakan *Microsoft teams* bagi guru SDIT Raudhaturrahmah, mengetahui respon guru SDIT Raudhaturrahmah terhadap pelatihan pembelajaran menggunakan Microsoft teams sebagai upaya Pembekalan Pembelajaran di masa Pandemi Covid 19. Pelatihan ini berisi pelatihan kepada guru dalam penggunaan aplikasi yang dapat digunakan dalam membelajarkan siswa di masa pandemik agar siswa tetap mendapatkan pelayanan pembelajaran dari guru secara online. Penggunaan aplikasi *Microsoft teams* ini dirasa guru sangat membantu dan dirasa mudah untuk dipergunakan. Metode kegiatan pengabdian masyarakat ini menggunakan metode ceramah, demontrasi, metode tanya jawab dan melakukan percobaan mengaplikasikan aplikasi Microsoft teams oleh guru sehingga dapat menjadi pembekalan pembelajaran bagi guru dalam mengajar terutama di masa pandemi covid 19 ini.

Kata Kunci: *Microsoft teams, Masa Pandemi*

# **BAB 1 PENDAHULUAN**

#### **1.1. Analisis Situasi**

Kebutuhan pembelajaran saat ini bagi siswa sekolah dasar (SD) sangatlah membutuhkan bimbingan yang serius dari seorang guru. Seorang guru yang professional tentunya akan berupaya untuk memberikan layanan belajar semaksimal mungkin bagi siswanya, terlebih pada masa pandemi saat ini. Sistem pembelajaran diarahkan pada pembelajaran secara dalam jaringan (daring), baik pembelajaran pada tingkat pendidikan anak usia dini bahkan sampai pada pembelajaran di perguruan tinggi, bahkan hampir semua aspek pekerjaan harus dikerjakan di rumah. Berdasarkan peraturan yang dikeluarkan oleh pemerintah dalam usaha memutus rantai penyebaran penyakit, para tenaga pendidik pun harus memberi layanan pembelajaran dilakukan dari rumah masing-masing atau di sekolah dengan menggunakan fasilitas jaringan yang tersedia di sekolah dengan memperhatikan protokol kesehatan.

Melalui kegiatan pembelajaran secara daring, guru diharuskan dapat merancang kegiatan pembelajaran sekreatif mungkin. Kegiatan pembelajaran dilakukan melalui aplikasi yang dapat menjembatani siswa bertatap muka dengan guru melalui video. Melalui aplikasi yang dapat memperlihatkan wajah, seorang guru dapat pula memberikan penugasan dan mengirim media pembelajaran kepada siswa. Media yang dirancang untuk memberikan aktivitas baik secara fisik maupun aktifitas mental kepada siswanya. Hal ini sesuai rancangan aktifitas belajar yang dikemukakan oleh Sardiman dalam Kholifa (2018:22) menyatakan bahwa aktivitas belajar adalah aktivitas yang bersifat fisik maupun mental yang saling berkaitan dalam proses pembelajaran.

Banyak cara yang dapat dilakukan oleh guru untuk membelajarkan siswa di masa pandemi Covid 19 ini, diantaranya adalah menggunakan aplikasi atau media belajar yang telah banyak dilaksanakan dan tersedia secara online seperti media belajar menggunakan teks, menggunakan *audio*, menggunakan visual dan menggunakan *audio visual*. Salah satu aplikasi pembelajaran yang dapat dilakukan guru dengan paduan atara aplikasi *audio, visual* serta dapat mempermudah guru dalam berinteraksi dengan siswa adalah menggunakan *Microsoft Teams*. *Microsoft Teams* adalah aplikasi yang dapat digunakan dengan mudah dan dapat dipergunakan pada *mobile phon*e (*smart phon*e) serta di komputer. Salah satu kelebihan *Microsoft Teams* adalah aplikasi *audio visual* yang dapat memberikan interaksi guru dan siswa secara langsung menggunakan layanan internet dapat mengirimkan media pembelajaran berupa teks *power point*, dan *video*. Salah satu kelemahan yang perlu diketahui adalah, aplikasi dengan layanan internet ini harus memiliki jaringan yang kuat agar optimal dalam penggunaanya.

Adanya *Microsoft Teams* sebagai aplikasi media pembelajaran secara *online* ini, tentunya turut memberikan warna, pengalaman, kualitas dalam kegiatan layanan bimbingan belajar antara guru dengan siswa mengingat belum pernahnya siswa SDIT Raudhaturrahmah menggunakan pembelajaran secara *online* yang tentunya akan meningkatkan kompetensi guru dalam mengajar karena selama ini guru berkomunikasi dengan siswa menggunakan aplikasi whatsapp, dan wali siswa menjemput tugas ke sekolah. Oleh karena itu melalui forum kegiatan Pengabdian kepada Masyarakat (PKM) kami bentuk sebuah Tim dari Prodi Pendidikan Guru Sekolah Dasar untuk membantu guru SDIT Raudhaturrahmah dengan caya memberikan pelatihan pembelajaran menggunakan *Microsoft Teams* untuk meningkatkan kualitas dan kompetensi mengajar guru. Pelatihan dilakukan dengan cara praktik secara langsung dengan memperhatikan protokol kesehatan yang berlaku seperti menjaga jarak antar peserta, mencuci tangan menggunakan sabun dan menggunakan masker pelindung.

#### **1.2 Permasalahan Mitra**

Berdasarkan analisis situasi yang telah diuraikan sebelumnya, dapat diidentifikasi permasalahan pada mitra meliputi beberapa hal berikut ini:

- 1. Guru SDIT Raudhaturrahmah kurang pengetahuan dalam menggunakan aplikasi pembelajaran secara *online* dalam proses pembelajaran terutama aplikasi *Microsoft Teams*.
- 2. Guru SDIT Raudhaturrahmah mengalami kesulitan untuk menggunakan aplikasi pembelajaran *online* dalam kondisi sekarang yang siswa harus belajar dari rumah.
- 3. Guru-guru SDIT Raudhaturrahmah memerlukan pelatihan untuk memberikan stimulasi untuk menggunakan aplikasi pembelajaran mennggunakan *Microsoft teams*.

#### **BAB II**

### **SOLUSI DAN TARGET LUARAN**

### **2.1. Solusi**

Solusi yang ditawarkan dengan mempertimbangkan permasalahan pada mitra dan kepakaran tim pengusul, maka solusi yang ditawarkan adalah seperti berikut ini :

- 1. Memberi pelatihan bagi guru SDIT Raudhaturrahmah mengenai penggunaan aplikasi *Microsoft teams* dalam pembelajaran sebagai upaya meningkatkan kualitas mengajar.
- 2. Mempraktekkan cara menggunakan aplikasi *Microsoft teams* dalam pembelajaran untuk meningkatkan kualitas dan kompetensi mengajar.

#### **2.2. Target Luaran**

Melalui kegiatan pelatihan penggunaan aplikasi *Microsoft teams* dalam pembelajaran untuk meningkatkan kualitas dan kompetensi mengajar ini yang diharapkan adalah sebagai berikut:

- a. Luaran Wajib
	- a) Menerbitkan publikasi pada media online perguruan tinggi.
	- b) Memberikan pelatihan penggunaan aplikasi *Microsoft teams* dalam pembelajaran untuk meningkatkan kualitas dan kompetensi mengajar.
- b. Luaran Tambahan
	- a) Memberikan sertifikat pelatihan penggunaan aplikasi *Microsoft teams* yang ditandatangani oleh Wakil Dekan Universitas Pahlawan Tuanku Tambusai.

Target dari kegiatan pengabdian masyarakat mengenai penggunaan aplikasi *Microsoft teams* dalam mengajar dapat dilihat pada tabel 2.1 sebagai berikut:

| N <sub>0</sub> | <b>Jenis Luaran</b>                                                                                                    | <b>Indikator Capaian</b> |  |
|----------------|----------------------------------------------------------------------------------------------------|--------------------------|--|
|                | Publikasi ilmiah pada Jurnal ber ISSN/Prosiding jurnal                                                                                         | Accepted/Published       |  |
|                | Nasional tidak terakreditasi                                                                                                    |                          |  |
|                | Publikasi pada media masa cetak/online/repocitory PT                                                                                           | Sudah Terbit             |  |
|                |                                                                                                    |                          |  |
| 3              | Peningkatan daya saing (peningkatan kualitas, kuantitas,<br>serta nilai tambah barang, jasa, diverifikasi produk, atau<br>sumber daya lainnya) | Penerapan                |  |

**Tabel 2.1. Rencana Target Capaian Luaran**

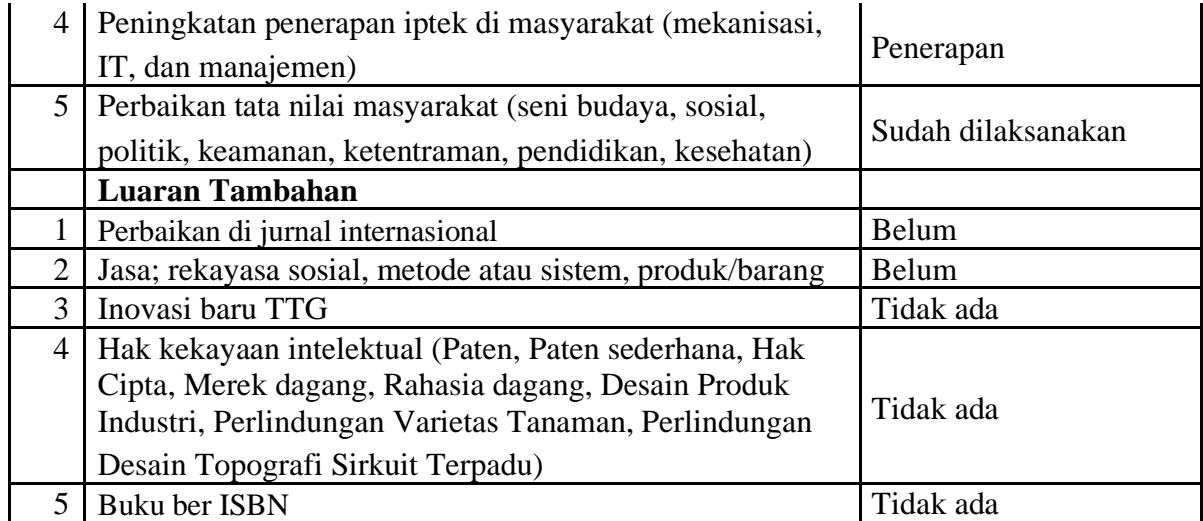

#### **BAB III**

### **METODE PELAKSANAAN**

#### **3.1. Mekanisme Pelaksanaan Kegiatan**

Mekanisme pelaksanaan kegiatan secara umum berupa perencanaan/ persiapan, pelaksanaan, observasi dan evaluasi, serta refleksi, untuk jelasnya dapat dilihat pada uraian sebagai berikut:

#### **3.1.1. Perencanaan**

Kegiatan awal yang dilakukan adalah melakukan perencanaan, perencanaan yang dilakukan yaitu sebagai berikut:

- 3.1.1.1 Melakukan koordinasi dengan Kepala Sekolah sebagai pemberi izin pelaksanaan pelatihan penggunaan aplikasi *Microsoft teams* dalam pembelajaran untuk meningkatkan kualitas dan kompetensi mengajar guru di SDIT Raudhaturrahmah.
- 3.1.1.2 Melakukan penyusunan materi pelatihan penggunaan aplikasi *Microsoft teams* dalam pembelajaran untuk meningkatkan kualitas dan kompetensi mengajar SDIT Raudhaturrahmah.

#### **3.1.2. Pelaksanaan**

- 3.1.2.1. Menjelaskan mengenai pengertian dan manfaat penggunaan aplikasi *Microsoft teams* dalam pembelajaran untuk meningkatkan kualitas dan kompetensi mengajar guru SDIT Raudhaturrahmah.
- 3.1.2.3. Praktek penggunaan aplikasi *Microsoft teams* dalam pembelajaran untuk meningkatkan kualitas dan kompetensi mengajar guru SDIT Raudhaturrahmah.

#### **3.1.3 Observasi dan Evaluasi**

Kegiatan observasi dilakukan secara langsung oleh tim pelaksana. Observasi berupa pengecekan hasil dari pengamatan praktik penggunaan aplikasi *Microsoft teams* dalam pembelajaran untuk meningkatkan kualitas dan kompetensi mengajar guru SDIT Raudhaturrahmah selama proses latihan berlangsung. Selain melkukan observasi, tim pelaksana pelatihan selalu memberi petunuk pada guru yang masih mengalami kebingungan dalam penggunaan *Microsoft temas* sehingga guru faham dalam penggunaannya. Proses evaluasi dilaksanakan untuk mengetahui kekurangan dan kendala dalam pelaksanaan kegiatan pengabdian. Evaluasi

dilakukan berdasarkan observasi yang telah dilakukan oleh tim pelaksana pelatihan terhadap mitra.

### **3.1.4. Refleksi**

Pelaksanaan refleksi dilakukan setelah semua kegiatan pelatihan berakhir, refleksi dilakukan oleh tim pelaksana pelatihan berdasarkan kegiatan yang telah dilakukan untuk memperoleh manfaat dari kegiatan serta menemukan kelemahan kemungkinan yang ditemukan selama pelaksanaan pelatihan agar dapat diperbaiki untuk pelatihan berikutnya. Selain melihat kelemahan, refleksi juga dilakukan pada kekuatan-kekuatan pelatihan yang dapat dipertahankan agar keguatan pelatihan serupa dapat mempermudah dalam pelaksanaanya. Refleksi perlu dilakukan untuk melihat seberapa besar dan keefektivan keberhasilan pelatihan yang telah dilakukan terkait kegiatan penggunaan aplikasi *Microsoft teams* dalam pembelajaran untuk meningkatkan kualitas dan kompetensi mengajar guru yang telah dilakukan di SDIT Raudhaturrahmah.

# **BAB IV KELAYAKAN KEPAKARAN**

Pada pelaksanaan pengabdian kepada masyarakat ini, dilakukan oleh orang yang telah berpengalaman dalam bidang kajian yang dilatihkan. Tim pelaksana kegiatan pengabdian kepada masyarakat merupakan tim yang dibentuk dengan pengalaman baik dibidang mengajar maupun dalam penyiapan kebutuhan tekhnisi sehingga kelemahan-kelemahan atau kendala pelaksanaan pengabmas dapat teratasi dengan baik. Tim pelaksana kegiatan pengabdian kepada masyarakat ini merupakan gabungan antara dosen dengan mahasiswa. Dosen yang tergabung dalam pengabmas ini merupakan dosen pada prodi PGSD dengan keilmuan yang berbeda-beda agar menambah kekhasan keilmuan. Sedangkan tim dari mahasiswa terdiri dari mahasiswa laki-laki dan mahasiswa perempuan dengan berbeda tingkatan semester, hal ini bertujuan agar pelaksanaan kegiatan dapat memperoleh nilai dan keberlangsungan program.

Adapun tim yang tergabung dalam pengabdian ini memiliki tugas dan peran masing-masing dalam pelaksanaan kegiatana. Untuk lebih jelasnya peran tiap anggota tim dapat dilihat pada tabel 4.1 sebagai berikut:

| N <sub>o</sub> | Nama Tim                       | Tugas / Peran                                                                                                    | Keterangan |  |
|----------------|--------------------------------|----------------------------------------------------------------------------------------------------|------------|--|
| 1              | Sumianto, M.Pd                 | Menghubungi pihak sekolah<br>a.<br>Memberi<br>$\mathbf{b}$ .<br>materi<br>dalam<br>pelaksanaan pelatihan.<br>Mengawasi saat pelatihan.<br>$\mathbf{c}$ .     | Ketua Tim  |  |
| 2              | Indriyanto, M.Pd               | Menghubungi pihak sekolah<br>a.<br>Tekhnisi perangkat komputer.<br>b.<br>Mengawasi<br>pelaksanaan<br>c.<br>pelatihan.                                        | Anggota    |  |
| 3              | Melvi Lesmana<br>Alim,<br>M.Pd | Moderator<br>a.<br>Mengawasi<br>pelaksanaan<br>b.<br>kegiatan pelatihan.<br>Mengkoordinasikan mahasiswa<br>$\mathbf{c}$ .<br>Membantu menyusun laporan<br>d. | Anggota    |  |
| 4              | Nurul Sya'adah                 | <b>ATK</b><br>Perlengkapan<br>a.<br>yang<br>diperlukan dan<br>penyediaan<br>snack.<br>Membantu<br>menyiapkan<br>$\mathbf{b}$ .<br>administrasi               | Anggota    |  |
| 5              | Nike Putri                     | Pendokumentasi<br>kegiatan<br>a.<br>pelatihan.                                                                                                    | Anggota    |  |

Tabel 4.1. Tim Kepakaran Pelaksana Kegiatan

Dengan adanya pembagian tim ini, maka kegiatan pelaksanaan pelatihan penggunaan aplikasi *Microsoft teams* dapat terselenggara dengan baik.

#### **BAB V**

### **BIAYA DAN JADWAL KEGIATAN**

#### **5.1. Biaya dan Anggaran Pengabdian Kepada Masyarakat**

Besaran dana yang dipergunakan dalam kegiatan ini merupakan pengelolaan dana yang dilakukan seefektif mungkin sehingga dapat terealisasinya pelatihan ini yaitu sebesar Rp. 2.500.000,00 (*Dua juta lima ratus ribu rupiah*). Rincian penggunaan dana penelitian dapat dilihat pada tabel 5.1 sebagai berikut:

# Tabel 5.1

# Ringkasan Anggaran Biaya Pelatihan

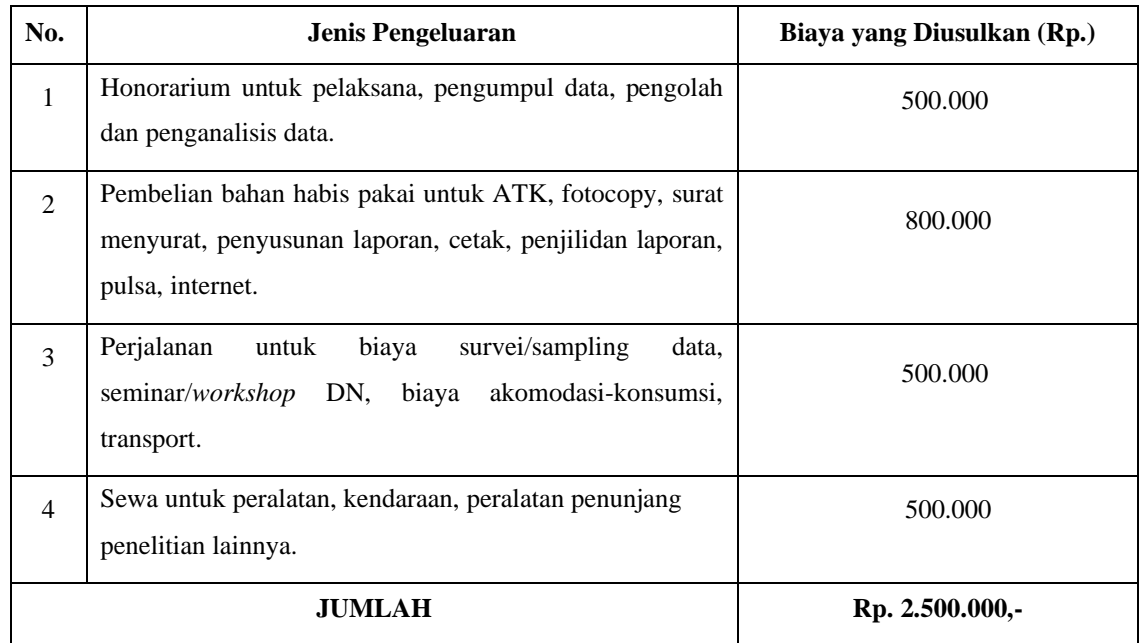

Dana yang tertera pada tabel 5.1 secara rinci dapat dilihat pada lampiran penggunaan dana.

#### **5.2. Jadwal Kegiatan Pelatihan**

Agar pelaksanaan pengabdian kepada masyarakat ini berjalan dengan baik, maka perlu dibuat jadwal rencana kegiatan yang dapat dilihat pada tabel 5.2 sebagai berikut:

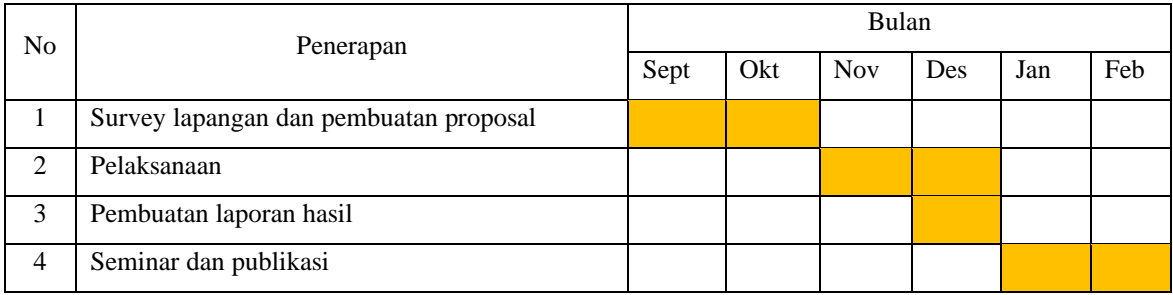

# Tabel 5.2. Jadwal Pelaksanaan Kegiatan

#### **BAB VI**

### **HASIL DAN PEMBAHASAN**

#### **6.1 Hasil Kegiatan**

Kegiatan yang dilakukan pada pengabdian masyarakat di SDIT Raudhaturrahmah adalah sebagai berikut. (1) Pemberitahuan pada SDIT Raudhaturrahmah sebagai mitra yang akan dijadikan lokasi pengabdian. Pelaksanaan tahap ini didahului dengan mengirim surat pemberitahuan kepada pihak SDIT Raudhaturrahmah. Setelah itu dilakukan koordinasi untuk membahas teknis pelaksanaan kegiatan. (2) Sosialisasi program pengabdian, sosialisasi dilakukan dengan melakukan koordinasi dan menyampaikan pemberitahuan secara tertulis kepada guru SDIT Raudhaturrahmah (3) Penyusunan program pelatihan berdasarkan hasil identifikasi, hasil analisis permasalahan yang ada, hasil analisis kebutuhan, dan hasil analisis potensi SDIT Raudhaturrahmah selanjutnya disusun program pelatihan.

Pada pelaksanaan kegiatan pembekalan penggunaan Microsoft teams, seluruh tim dalam kegiatan ini telah bekerjasama dengan sangat baik. sambutan guru dan kepala sekolah juga terlihat sangat terbuaka dengan terlihatnya pelaksanaan pelatihan berjalan dengan hikmat dan tertib. Kegiatan awal dibuka oleh kepala sekolah dan dilanjutkan oleh ketua pelaksana PKM sebagai pembuka dan dilanjutkan pelaksanaan pengenalan *microsoft teams* kepada guru. Awalnya, ada beberapa guru yang kurang tertarik mengikuti pelatihan ini, karena dirasanya sangat repot. Namun saat pelaksanaan praktik menggunakan laptop guru masing-masing, semua guru sibuk dengan laptopnya dan sebagian guru sambal bekerja dengan gurau celetukan kepada

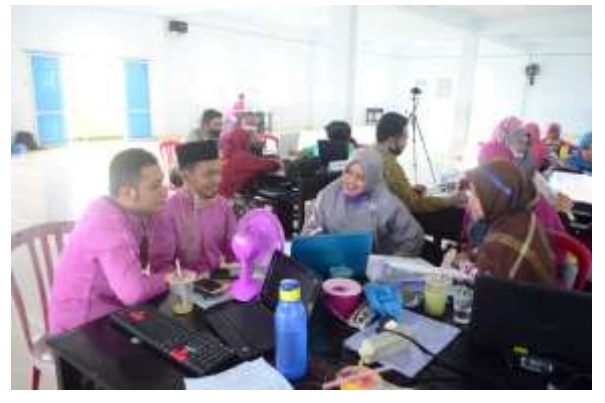

Gambar 6.1. Suasana pelatihan terasa santai Sumber: Dokumentasi PKM 2020

Berdasarkan gambar 6.1, dapat terlihat suasana Guru-guru di SDIT Raudhaturrahmah ini merupakan guru-guru yang masih relatif muda, sehingga materi pelatihan dapat segera dicerna dan tim PKM tidak terlalu sulit untuk membantu mengarahkan dalam pelaksanaan bimbingan pembekalan media pembelajaran menggunakan aplikasi *Microsoft teams* di masa pandemi yang merupakan salah satu upaya atau alternatif penyelenggaraan pembelajaran secara daring.

#### **6.2 Materi pada Sosialisasi**

Kegiatan yang dilakukan pada pelaksanaan pengabdian kepada mitra berupa pelatihan penggunaan aplikasi *Microsoft teams* dalam pembelajaran untuk meningkatkan kualitas dan kompetensi mengajar guru SDIT Raudhaturrahmah. Implementasi program adalah sebagai berikut, pelaksanaan pengabdian dimulai dengan penyampaian teori yang terkait dengan materi pengabdian kepada masyarakat. Materi disampaikan dalam dua sesi yang diselingi dengan waktu istirahat. Materi disampaikan berupa: penggunaan aplikasi *Microsoft teams* dalam pembelajaran untuk meningkatkan kualitas dan kompetensi mengajar guru SDIT Raudhaturrahmah.

Pelaksanaan pengabdian berikutnya terfokus pada pendampingan penggunaan aplikasi *Microsoft teams* dalam pembelajaran untuk meningkatkan kualitas dan kompetensi mengajar guru SDIT Raudhaturrahmah. Sesi pendampingan ini, guruguru melaksanakan praktik penggunaan aplikasi *Microsoft teams* dalam pembelajaran. Sesi pertama, pendampingan terkait tentang materi dan praktik penggunaan aplikasi *Microsoft teams* dalam pembelajaran dengan menyiapkan media yang hendak digunakan dalam pembelajaran berupa *slide power point* dan *video*. Sedangkan pada sesi kedua merupakan lanjutan dari sesi pertama yang belum tuntas dan melaksanakan percobaan penggunaan *Microsoft tems* yang telah dibuat. Para peserta sangat antusias mengikuti kegiatan pengabdian ini, karena melalui kegiatan ini peserta tidak hanya mempelajari materi mengenai penggunaan aplikasi *Microsoft teams* dalam pembelajaran namun dapat melakukan kegiatan baru untuk menunjang serta meningkatkan kualitas dan kompetensi mengajar bagi guru. Hal tentunya sangat membantu para guru dalam proses pelaksanaan pembelajaran secara *online* di SDIT Raudhaturrahmah.

#### *a) Microsoft Teams*

Microsoft Teams adalah pengalaman yang benar-benar baru, yang menyatukan orang-orang, percakapan, konten, serta alat yang diperlukan tim agar mereka dapat berkolaborasi dengan mudah berguna untuk meraih lebih banyak hal. Microsoft Teams terintegrasi secara normal dengan aplikasi Office yang sudah tak asing lagi dan disusun dari awal di awan Office 365 yang aman dan global. Microsoft Teams tersedia sebagai pratinjau di 181 negara dan dalam 18 bahasa untuk pelanggan komersial dengan paket Office 365 Enterprise atau Bisnis, yang diperkirakan tersedia untuk umum pada kuartal pertama tahun 2017.

Microsoft Teams menghadirkan pada empat keunggulan utama untuk membuat ruang kerja digital bagi tim berkinerja tinggi, yaitu:

#### **1. Obrolan untuk tim**

Microsoft Teams tidak hanya di dukukung pada obrolan saja, tetapi juga terhubung agar setiap orang tetap terlibat. Secara keseluruhan, percakapan tim dapat dilihat oleh seluruh anggota tim, namun diskusi pribadi tentu saja dapat dilakukan. Skype sangat terintegrasi, sehingga tim dapat berpartisipasi dalam konferensi video dan suara. Selain itu, semua orang dapat menunjukkan kepribadian di ruang kerja digital dengan emoji, stiker, GIF, dan meme kustom.

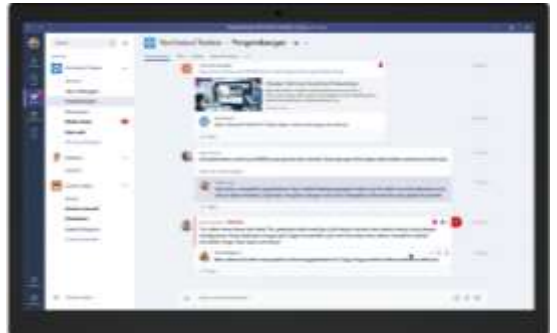

#### **2. Hub untuk kerja tim**

Microsoft Teams menyediakan kemudahan untuk bekerja secara tim*. [Word,](https://products.office.com/id-id/word) [Excel,](https://products.office.com/id-id/excel) [PowerPoint,](https://products.office.com/id-id/powerpoint) [SharePoint,](https://products.office.com/id-id/sharepoint/collaboration) [OneNote,](https://products.office.com/id-id/onenote/digital-note-taking-app) [Planner,](https://products.office.com/id-id/business/task-management-software)* Power BI, dan Delve dapat ditemukan di Microsoft Teams, sehingga semua orang dapat langsung mengakses seluruh informasi dan alat yang diperlukan. Didukung oleh Microsoft Graph, layanan cerdas dapat ditemukan di seluruh ruang kerja untuk membantu dalam hal-hal yang terkait dengan relevansi informasi, penemuan, dan berbagi.

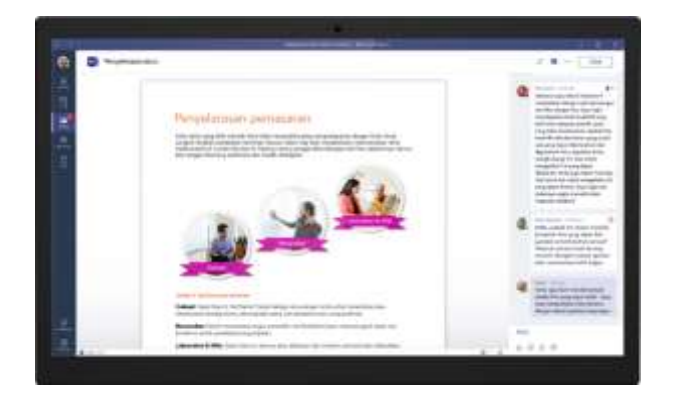

#### **3. Dapat disesuaikan untuk setiap tim**

Microsoft teams menyediakan fitur pencarian dan penyimpanan dokumen dengan mudah dapat ditemukan oleh semua tim. Microsoft Teams juga memiliki model Konektor yang sama seperti Exchange, yang menyediakan pemberitahuan serta pembaruan dari layanan pihak ketiga seperti Twitter atau GitHub.

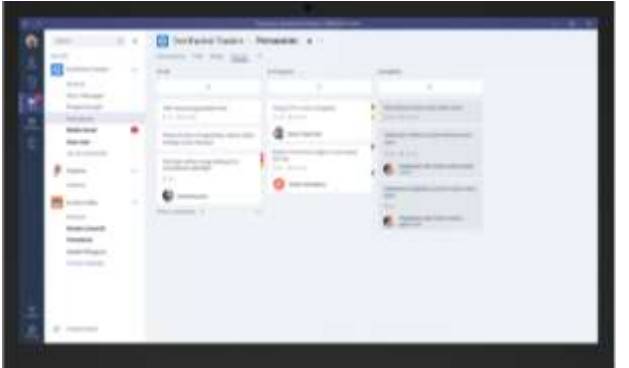

#### **4. Kepercayaan tim keamanan**

Terakhir, Microsoft Teams menyediakan kemampuan kepatuhan dan keamanan tingkat lanjut yang diharapkan pelanggan Office 365. Data dienkripsi saat transit dan saat disimpan di perangkat. Seperti layanan komersial kami lainnya, kami memiliki model operasional transparan tanpa akses permanen ke data pelanggan. Microsoft Teams akan mendukung standar kepatuhan utama termasuk UE Model Clauses, ISO 27001, SOC 2, HIPAA, dan lainnya.

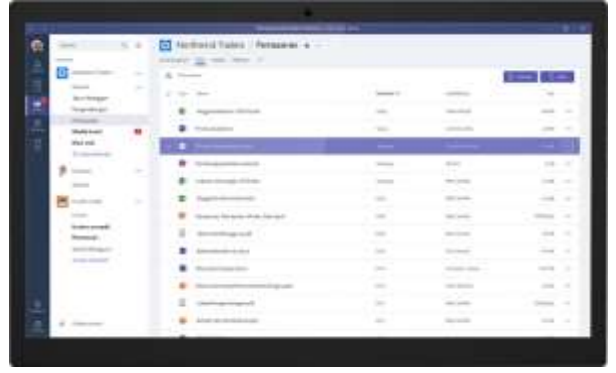

### b. **Cara Menggunakan Aplikasi Microsoft Teams**

Sebelum menggunakan aplikasi Microsoft teams, terlebih dahulu harus menginstal aplikasi dengan cara mengunduh aplikasi dengan cara sebagai berikut:

1. [Download](https://products.office.com/en-us/microsoft-teams/download-app) Aplikasi [Microsoft Teams](https://products.office.com/en-us/microsoft-teams/download-app) di *browser* Laptop/Komputer/Seluler.

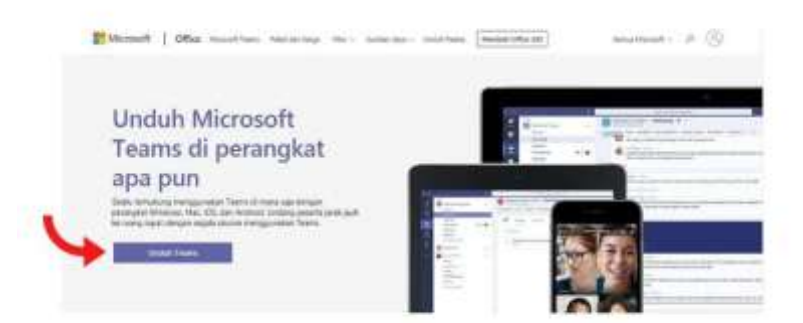

#### 2. *Install* dan Mulai Teams.

- Di Windows, klik mulai Start > Microsoft Teams.
- Di Mac, pergi ke folder Aplikasi dan klik Microsoft Teams.
- Di seluler, ketuk ikon Teams.
- 3. Masuk dengan nama pengguna dan kata sandi Office 365 Anda. (Teams merupakan bagian dari Office 365, sehingga Anda memerlukan lisensi Office 365 Business atau Enterprise untuk menggunakannya).

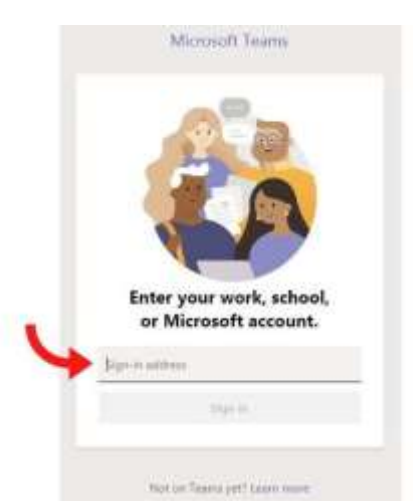

4. Klik Menu Teams

Teams adalah kumpulan orang, percakapan, file, dan alat - semuanya di satu tempat. Saluran adalah diskusi dalam team, yang dikhususkan untuk departemen, proyek, atau topik.

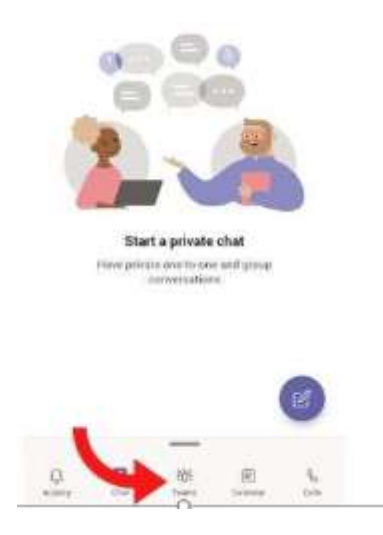

Disini Anda bisa membuat Teams dengan cara klik*Create New Team* atau *Join a Team* jika sudah memiliki Team.

Cara Membuat Team (*Create New Team*)

- 1. Klik Pilih untuk melihat opsi lainnya di samping nama Teams.
- 2. Klik *Create New Team*.

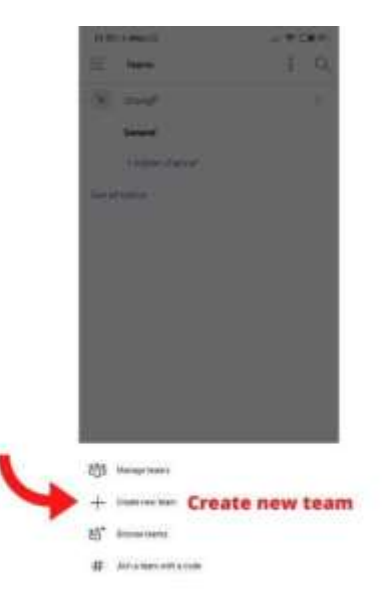

3. Masukkan Nama dan Deskripsi untuk Team Anda.

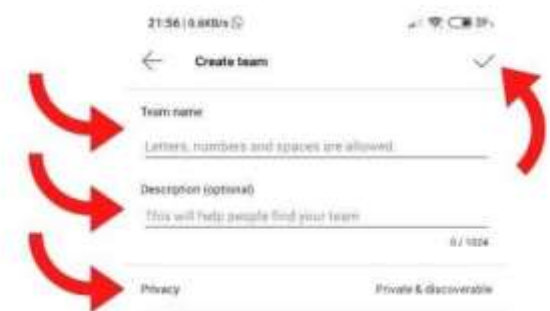

- 4. Pilih *Private* jika Anda ingin orang meminta izin untuk bergabung, atau pilih *Public*.
- 5. Klik tanda Centang untuk membuat Team.
- 6. Setelah itu Tambahkan Anggota.

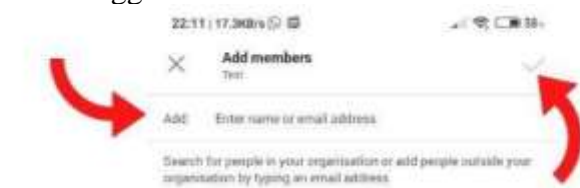

- 7. Setelah selesai menambahkan anggota, klik tanda Centang, kemudian Tutup.
- 8. Kemudian Anda harus membuat Saluran (*Channel*) di Team Anda.
- Cara Membuat Saluran (*Manage Channels*)

Secara standar, setiap team mendapatkan Saluran Umum (General), yang merupakan saluran yang tepat digunakan untuk pengumuman dan informasi yang dibutuhkan seluruh team.

Untuk menambahkan saluran lainnya:

1. Klik Pilih untuk melihat opsi lainnya di samping nama Teams yang barusan Anda buat.

2. Klik Manage Channels.

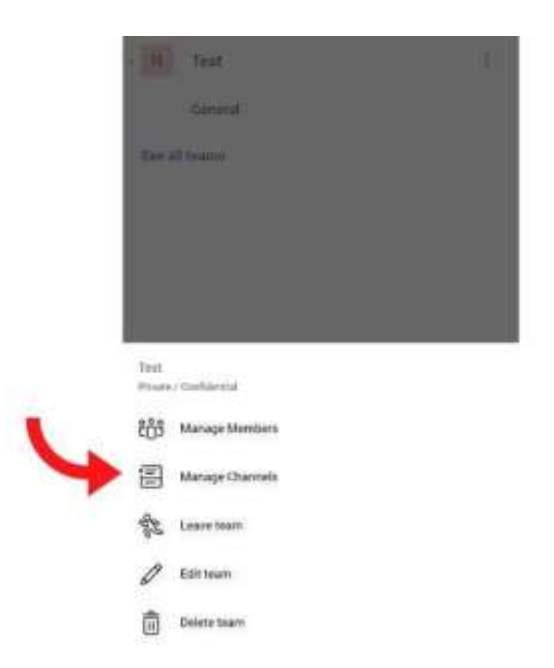

3. Klik Tambahkan / tanda + dibawah.

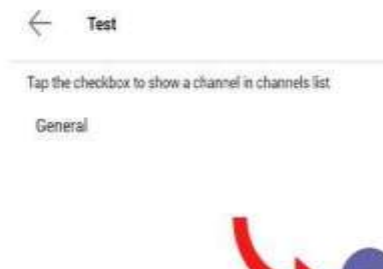

4. Masukkan Nama dan Deskripsi untuk saluran Anda.

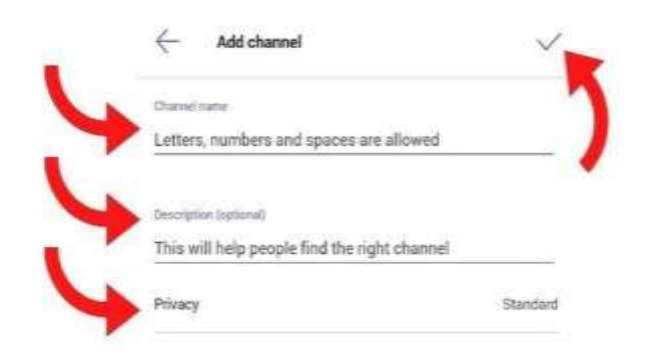

- 5. Anda dapat membuat saluran mengenai topik, proyek, nama departemen, atau apa pun yang Anda suka.
- 6. Pilih Tampilkan saluran ini secara otomatis dalam daftar saluran semua orang jika Anda ingin saluran ini secara otomatis terlihat di daftar saluran semua orang.
- 7. Klik tanda Centang, jika sudah selesai.
- Mengelola Team (*Manage Members*)
- 1. Klik Pilih untuk melihat opsi lainnya di samping nama Teams yang barusan Anda buat.
- 2. Klik Manage Members untuk menemukan anggota, saluran, pengaturan, dan aplikasi untuk team Anda di satu tempat.

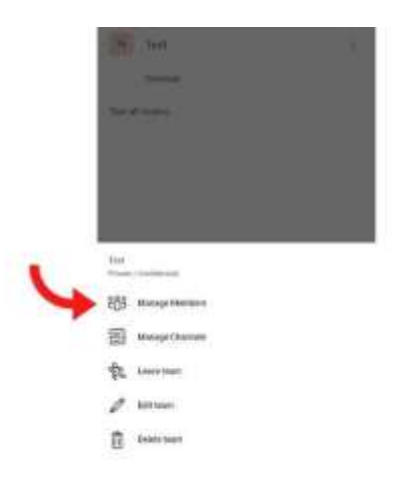

Setelah selesai membuat Team dan Channel Anda, sekarang waktunya buat jadwal meeting.

- 5. Membuat Jadwal Meeting
- 1. Klik Menu Kalender.
- 2. Disini Anda bisa melihat apakah Anda memiliki meeting atau tidak untuk hari kedepannya dan untuk membuat jadwal meeting, klik buat Jadwal Meeting.

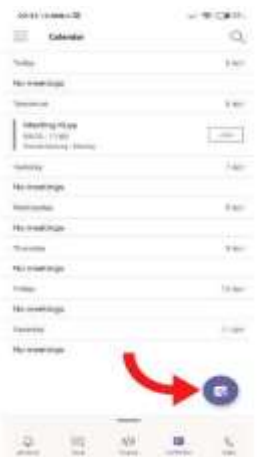

3. Kemudian Anda isi judul/nama meeting, tentukan hari, tanggal dan untuk mengundang orang masukan email pada kolom *add participants* dan kolom *share to a channel* yang Anda buat.

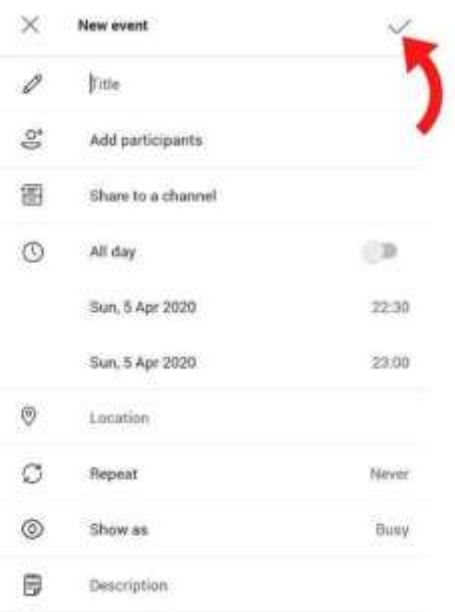

**5.** Langkah terakhir klik tanda Centang dan Undangan Anda telah dikirim ke semua *participants* yang Anda undang.

Demikian laporan hasil pelaksanaan pengabdian kepada masyarakat di SDIT Raudhaturrahmah, semoga dengan pelaksanaan pelatihan ini dapat memberi wawasan dan pengetahuan baru bagi guru-guru dan tentunya dapat diaplikasikan kepada seluruh siswa saat pelaksanaan layanan mengajar secara daring menggunakan aplikasi *Microsoft Teams*.

# **BAB VII PENUTUP**

### **7.1 Simpulan**

Pembekalan penggunaan Microsoft teams dilaksanakan di SDIT Raudhaturrahmah salah satunya adalah untuk menambah pengetahuan, keterampilan kepada Guru agar mampu melaksanakan layanan bimbingan belajar secara online dengan maksimal. Melalui kegiatan pelatihan ini dapat menjadikan guru memiliki keterampilan dalam mengembangkan kemampuan layanan bimbingan belajar sehingga dapat meningkatkan kualitas mengajar dan kompetensinya sebagai seorang guru.

#### **7.2 Saran**

Beberapa saran yang dapat disampaikan dari kegiatan pengabdian masyarakat ini adalah sebagai berikut:

- 1. Guru diharapkan agar senantiasa berupaya secara terus menerus mengembangkan kemampuannya, terlebih lagi dengan mempelajari secara mendalam mengenai *Microsoft teams*.
- 2. Pelatihan ini dapat dilaksanakan secara berkesinambungan.
- 3. Untuk melaksanakan pengabdian dengan pelatihan serupa, perlu memperhatikan ketersediaan layanan servis jaringan internet agar kegiatan berjalan dengan baik.

#### **REFERENSI**

- Kholifah. (2016). Keefektifan model problem posing terhadap aktivitas dan hasil belajar materi pecahan siswa kelas IV SD Negeri 01 Wonopringgo Kabupaten Pekalongan. Universitas Semarang, Jawa Tengah: Skripsi (*Online*). Tersedia di: https://lib.unnes.ac.id/24266/1/1401412183.pdf. Diakses pada 24 Maret 2020.
- Koenigsbauer, K. (2016). Memperkenalkan Microsoft Teams, ruang kerja berbasis obrolan di Office 365. (Online). Tersedia di: [https://www.microsoft.com/id](https://www.microsoft.com/id-id/microsoft-365/blog/2016/11/02/introducing-microsoft-teams-the-chat-based-workspace-in-office-365/)[id/microsoft-365/blog/2016/11/02/introducing-microsoft-teams-the-chat](https://www.microsoft.com/id-id/microsoft-365/blog/2016/11/02/introducing-microsoft-teams-the-chat-based-workspace-in-office-365/)[based-workspace-in-office-365/](https://www.microsoft.com/id-id/microsoft-365/blog/2016/11/02/introducing-microsoft-teams-the-chat-based-workspace-in-office-365/) diakses pada 15 Juli 2020.
- The Bellezza Shopping Arcade. (2020). Cara Menggunakan Microsoft Teams. (Online). Tersedia di: [http://www.myspsolution.com/news-events/cara](http://www.myspsolution.com/news-events/cara-menggunakan-microsoft-teams/)[menggunakan-microsoft-teams/](http://www.myspsolution.com/news-events/cara-menggunakan-microsoft-teams/) diakses pada 15 Juli 2020.

# **Lampiran 1**

# **Biodata Ketua Pengusul**

### **A. Identitas**

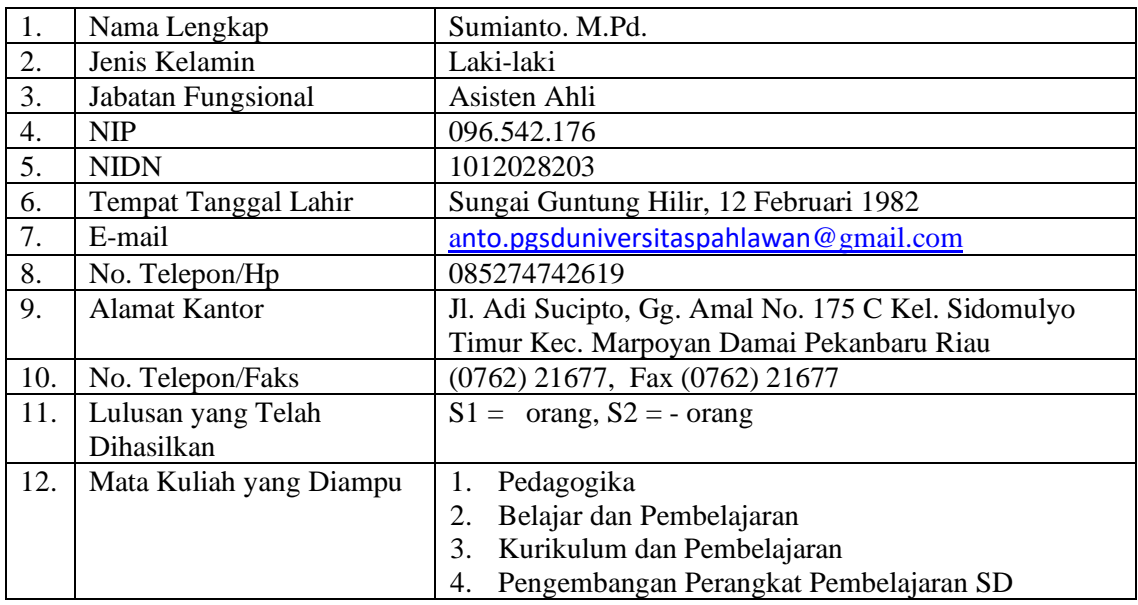

# **B. Riwayat Pendidikan**

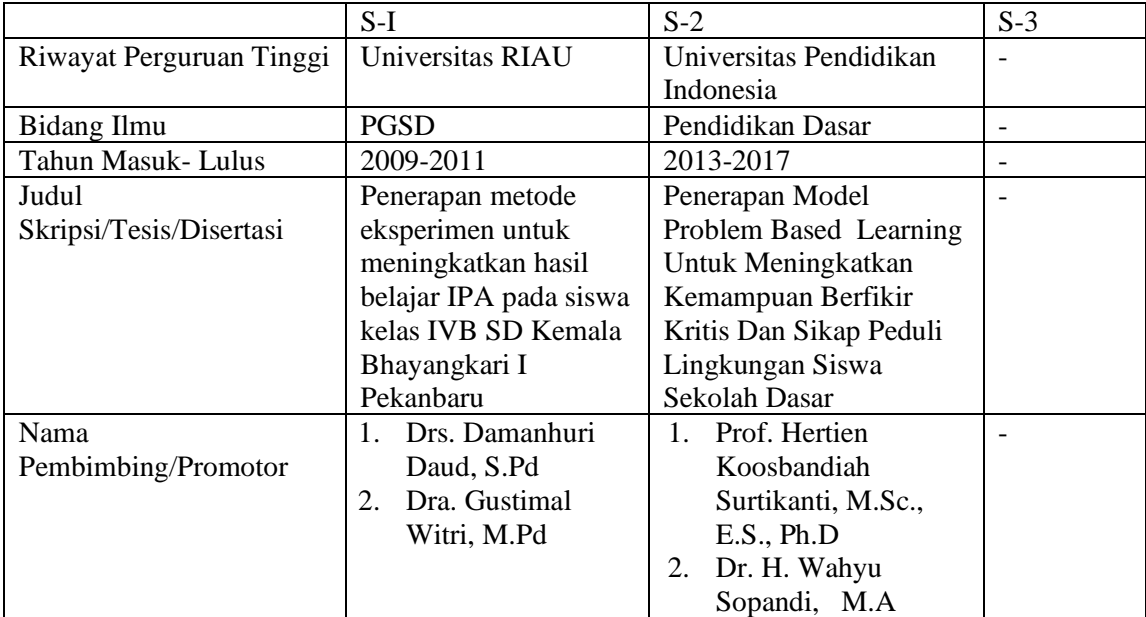

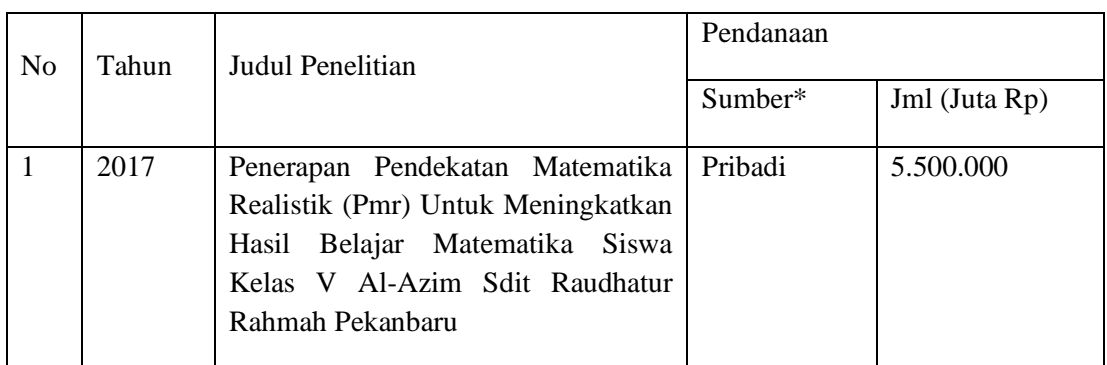

# **C. Pengalaman Penelitian Dalam 5 Tahun Terakhir (Bukan Skripsi, Tesis, dan Disertasi)**

# **D. Pengalaman Pengabdian Kepada Masyarakat dalam 5 Tahun Terakhir**

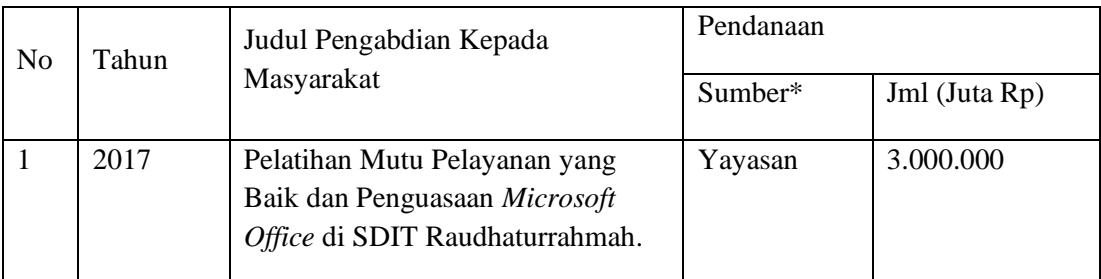

# E. Publikasi Artikel Ilmiah Dalam Jurnal Dalam 5 Tahun Terakhir

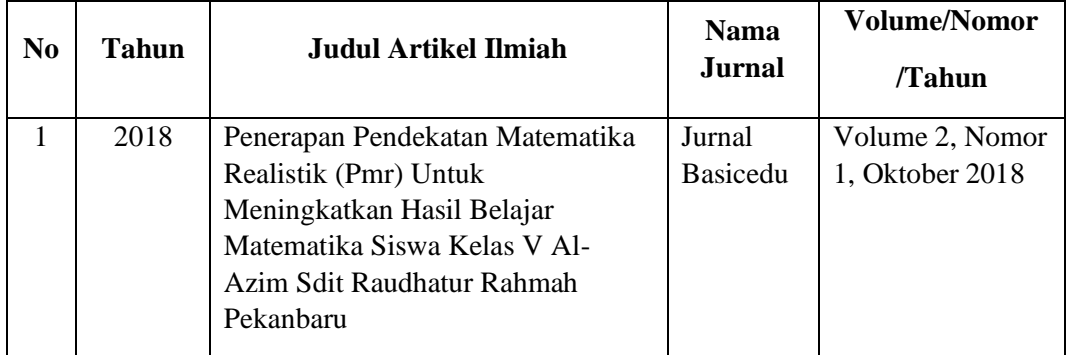

## **F. Pengalaman Penelitian Dalam 5 Tahun Terakhir**

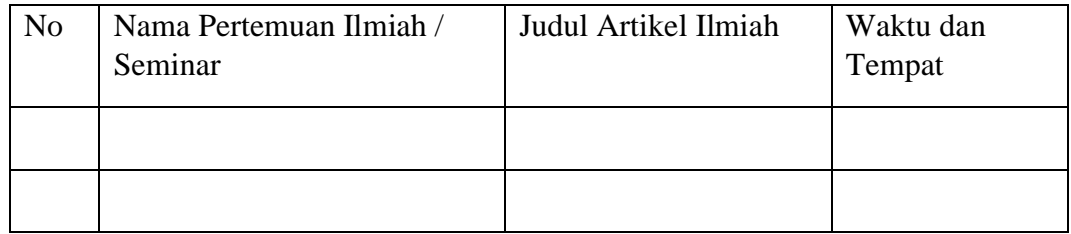

### **G. Karya Buku dalam 5 Tahun Terakhir**

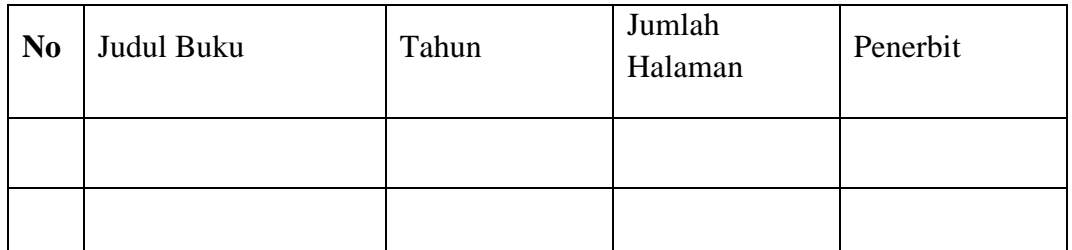

### **H. Perolehan HKI dalam 10 Tahun Terakhir**

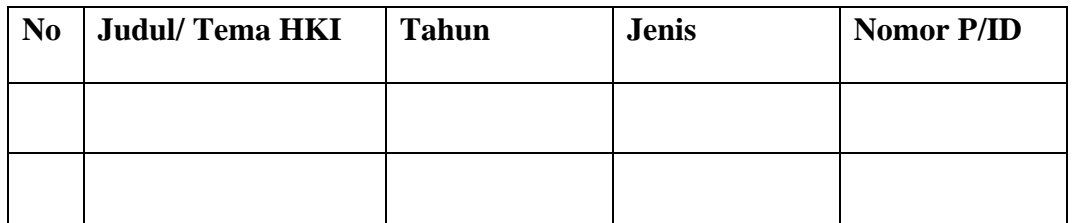

**I. Pengalaman Merumuskan Kebijakan Publik/ Rekayasa Sosial Lainnya dalam 10 Tahun Terakhir**

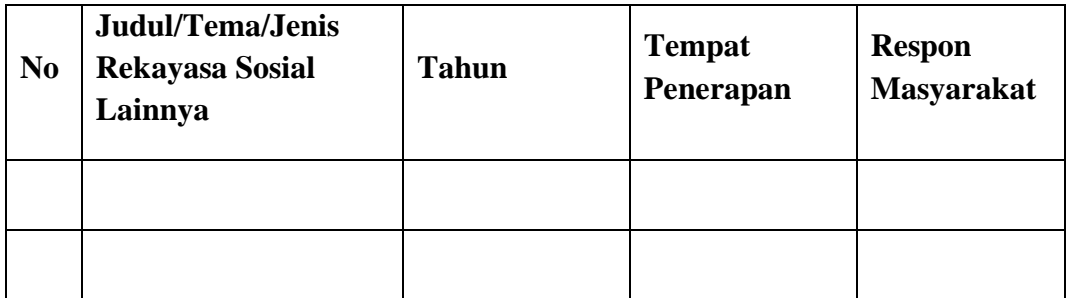

**J. Penghargaan dalam 10 Tahun Terakhir (dari Pemerintah, Asosiasi,atau Institusi Lainnya)**

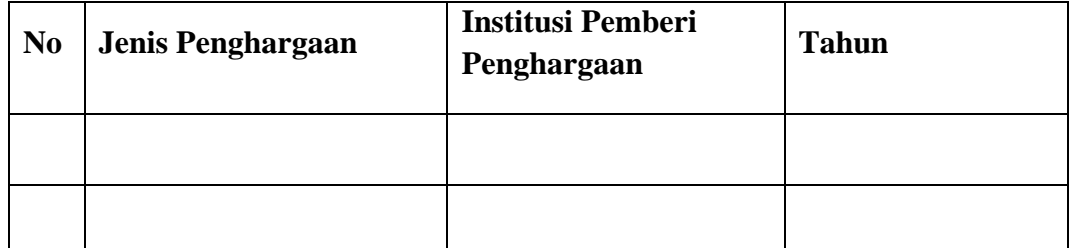

Semua data yang saya isikan dan tercantum dalam biodata ini adalah benar dan dapat dipertanggungjawabkan secara hukum. Apabila dikemudian hari ternyata dijumpai ketidaksesuaian denan kenyataan, saya sanggup menerima sanksi. Demikian biodata ini saya buat dengan sebenarnya.

Bangkinang, Januari 2021 Pengusul

Sumianto, M.Pd.

#### **Biodata Anggota Pengusul**

#### **A. Identitas**

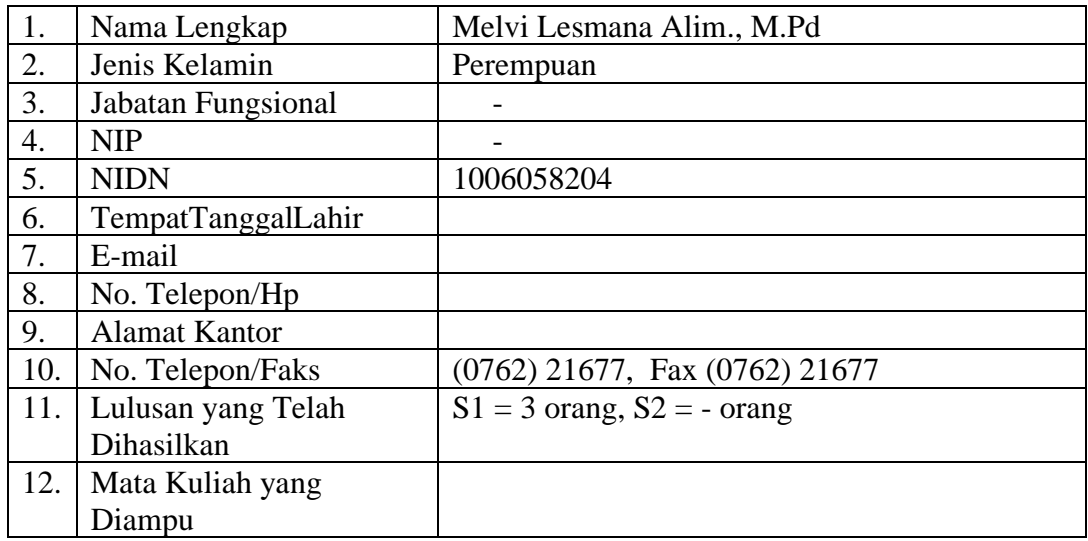

### **B. Riwayat Pendidikan**

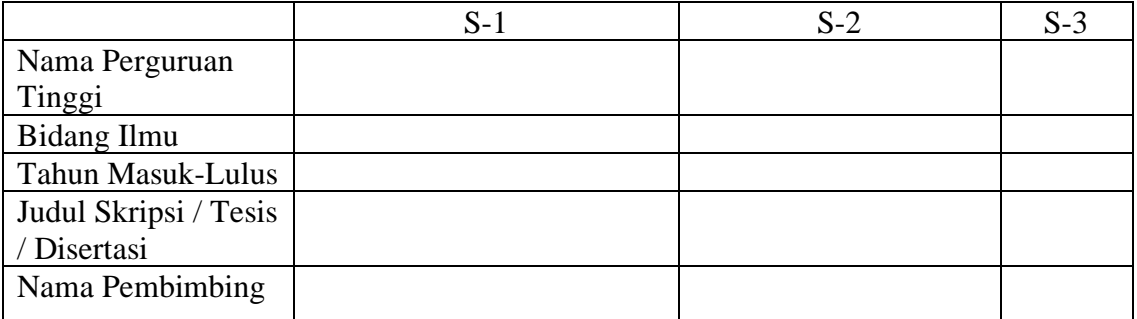

### **C. Pengalaman Penelitian Dalam 5 TahunTerakhir**

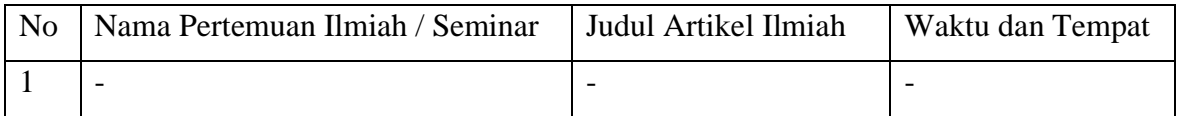

Semua data yang saya isikan dan tercantum dalam biodata ini adalah benar dan dapat dipertanggungjawabkan secara hukum. Apabila dikemudian hari ternyata dijumpai ketidaksesuaian dengan kenyataan, saya sanggup menerima sanksi. Demikian biodata ini saya buat dengan sebenarnya untuk memenuhi salah satu persyaratan dalam pengajuan Hibah Penelitian Dosen Pemula.

 Bangkinang, Januari 2021 Anggota Pengusul

Melvi Lesmana Alim., M.Pd

# **Biodata Anggota Tim Pelaksana**

# **A. Identitas Diri**

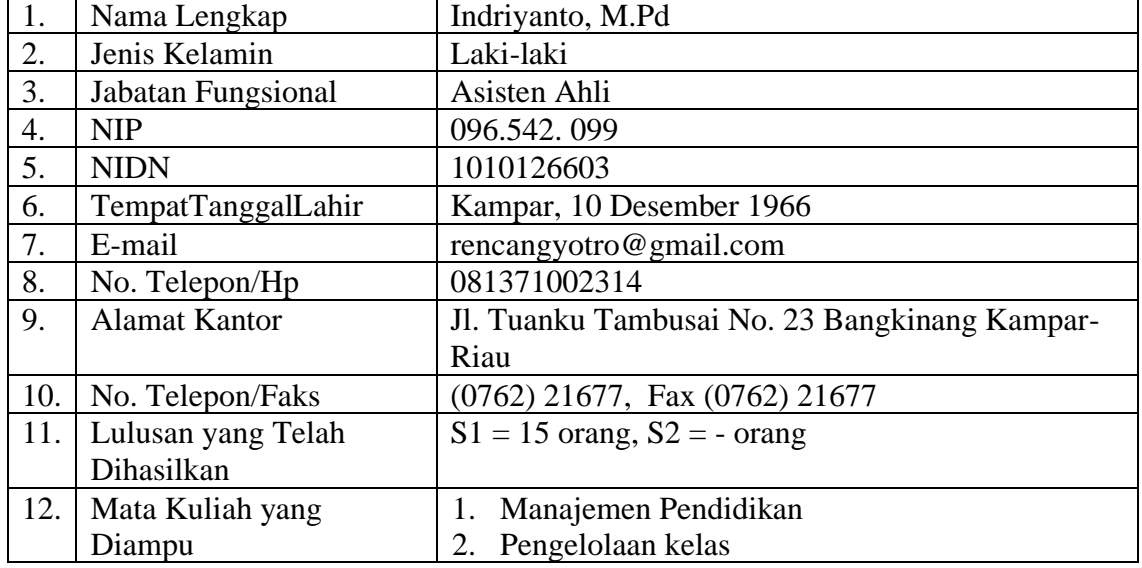

## **B. Riwayat Pendidikan**

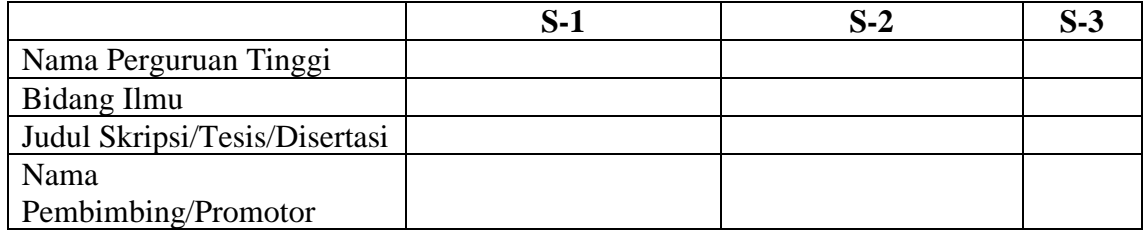

# **C. Pengalaman Penelitian Dalam 5 Tahun Terakhir (Bukan Skripsi, Tesis, dan Disertasi)**

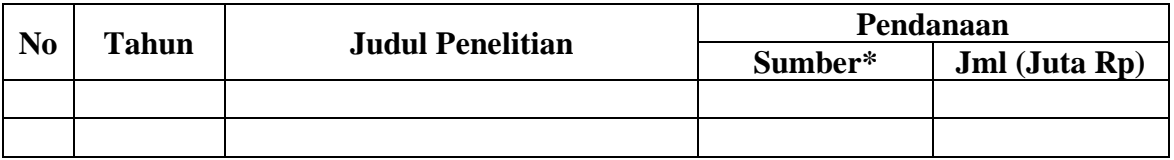

# **D. Pengalaman Pengabdian Kepada Masyarakat dalam 5 Tahun Terakhir**

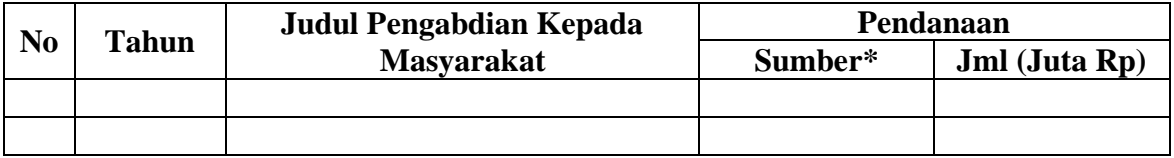

# **E. Publikasi Artikel Ilmiah Dalam Jurnal Dalam 5 Tahun Terakhir**

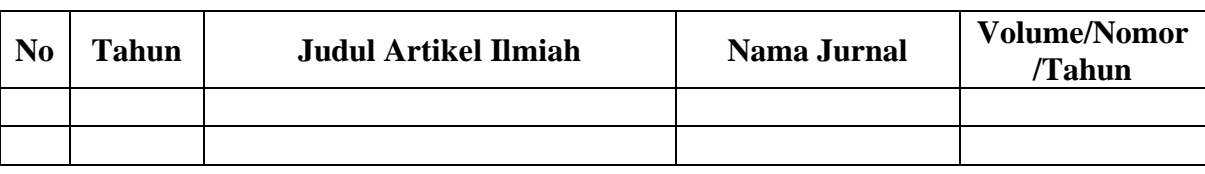

### **F. Pemakalah Seminar Ilmiah (***Oral Persentation***) dalam 5 Tahun**

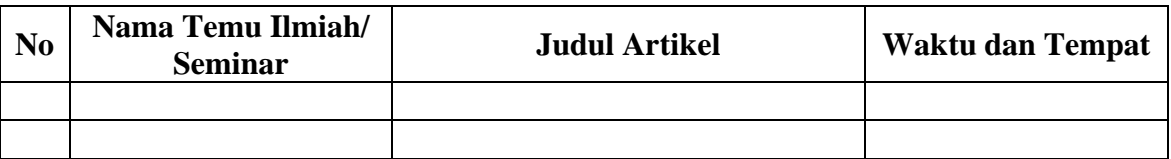

# **G. Karya Buku dalam 5 Tahun Terakhir**

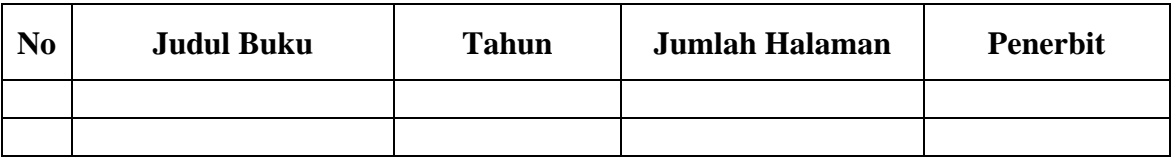

## **H. Perolehan HKI dalam 10 Tahun Terakhir**

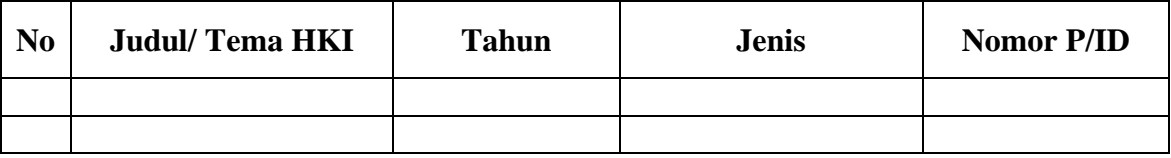

# **I. Pengalaman Merumuskan Kebijakan Publik/ Rekayasa Sosial Lainnya dalam 10 Tahun Terakhir**

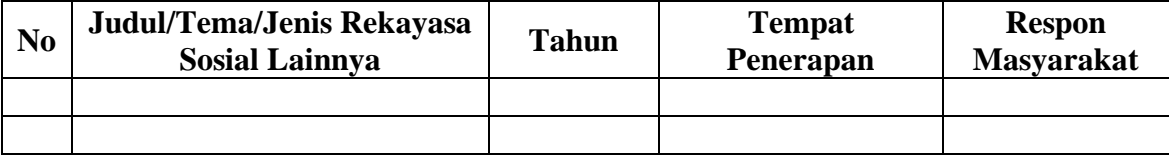

# **J. Penghargaan dalam 10 Tahun Terakhir (dari Pemerintah, Asosiasi, atau Institusi Lainnya)**

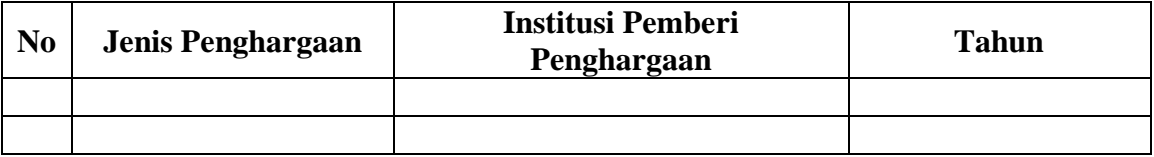

Semua data yang saya isikan dan tercantum dalam biodata ini adalah benar dan dapat dipertanggungjawabkan secara hukum.Apabila dikemudian hari ternyata dijumpai ketidaksesuaian dengan kenyataan, saya sanggup menerima sanksi.

Demikian biodata ini saya buat dengan sebenarnya untuk memenuhi salah satu persyaratan dalam pengajuan penugasan Penelitian Dosen Pemula

> Bangkinang, Januari 2021 Anggota Pengusul,

 $I_{\Lambda}$ 

Indriyanto, M.Pd

.

## **Anggaran**

Total biaya yang diusulkan sebesar Rp. 2.500.000,-. Adapun ringkasan anggaran biaya dalam kegiata

| N <sub>o</sub> | Jenis Pengeluaran | Jumlah barang | Satuan  | Jumlah  |  |
|----------------|-------------------|---------------|---------|---------|--|
|                |                   |               |         |         |  |
| 1              | Honor mahasiswa   | 2 orang       | 210.000 | 320.000 |  |
| 2              | Spanduk           | 1 bh          | 150.000 | 150.000 |  |
|                |                   |               |         |         |  |
| 3              | Bahan habis pakai |               |         | 580.000 |  |
|                |                   |               |         |         |  |
| $\overline{4}$ | <b>BBM</b>        | 4 orang       | 50.000  | 200.000 |  |
|                |                   |               |         |         |  |
| 5              | Konsumsi snek     | 9 orang       | 30.000  | 170.000 |  |
|                |                   |               |         |         |  |
| 6              | Konsumsi nasi     | 9 orang       | 18.000  | 162.000 |  |
|                |                   |               |         |         |  |
| $\overline{7}$ | Publikasi         | 1             | 900.000 | 900.000 |  |
|                |                   |               |         |         |  |
| Total          |                   |               |         |         |  |
|                |                   |               |         |         |  |

Tabel 1. Ringkasan Anggaran Biaya ini dijelaskan pada tabel berikut ini:

### **Lampiran 3**

### **Gambaran Kegiatan Pengabdian Masyarakat**

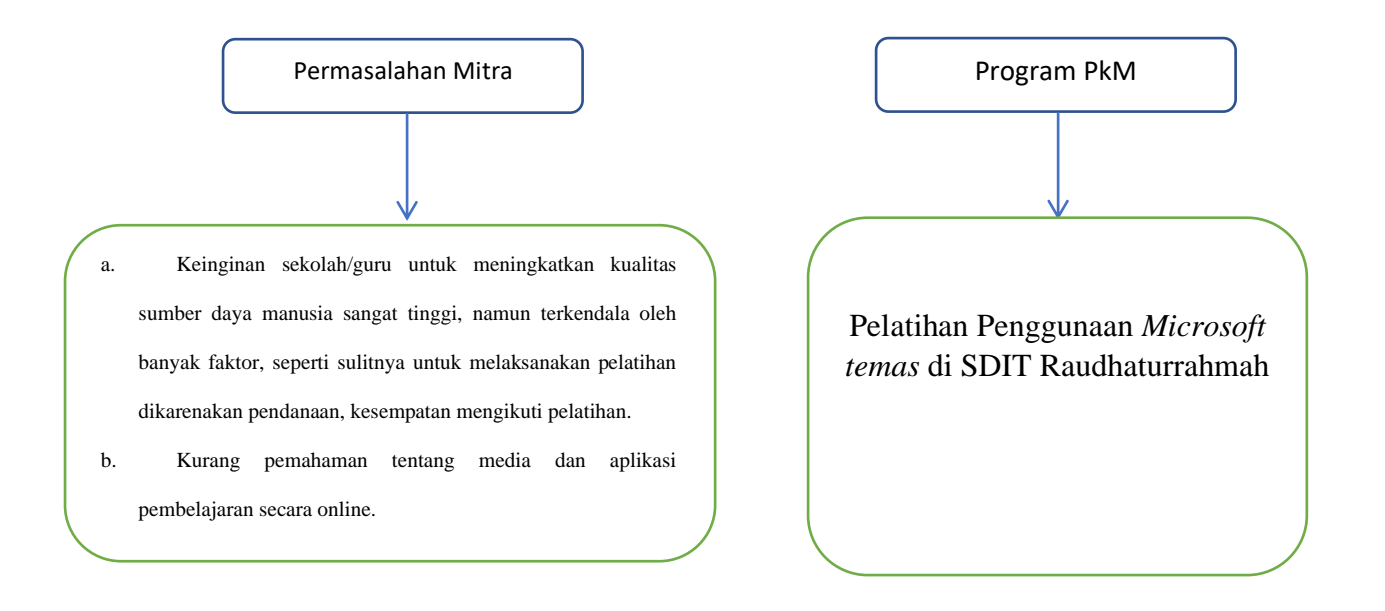

Luaran PkM

a. Publikasi Ilmiah Publikasi Ilmiah pada Jurnal Online Perguruan Tinggi

b. Pemberian E-Sertifikat

# **Lampiran 4.**

# **DAFTAR ABSENSI** PELATIHAN PEMBELAJARAN MENGGUNAKAN MICROSOFT TEAMS

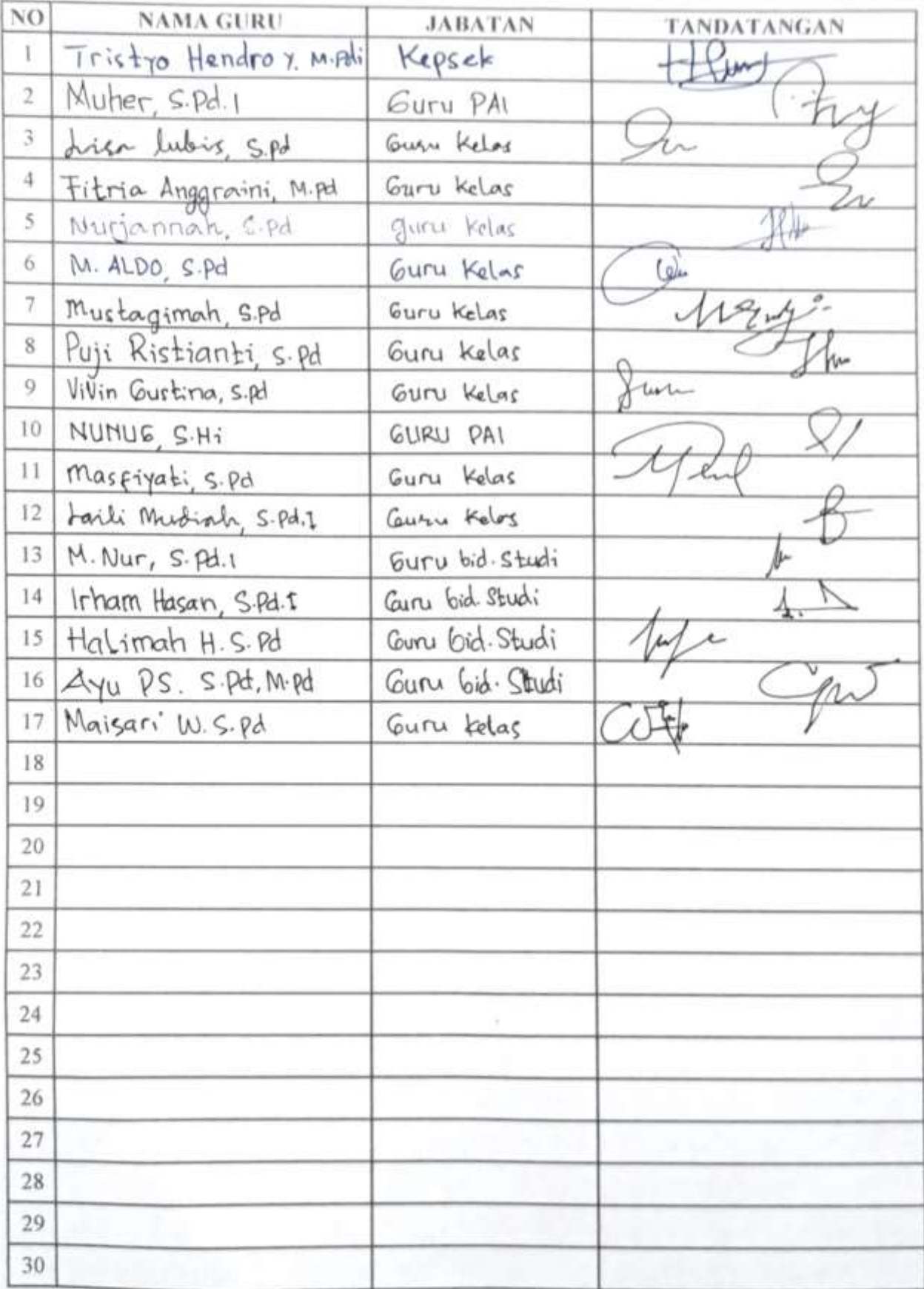

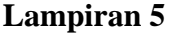

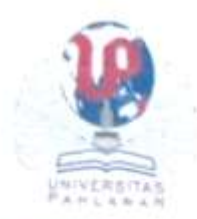

# UNIVERSITAS PAHLAWAN TUANKU TAMBUSAI LEMBAGA PENELITIAN DAN PENGABDIAN MASYARAKAT

comail. Ippm tambusaria siborico id-Kndc Pox 28412 Vizmat JJ. Tuanka Tombusa, No. 24 Bangkanang Kampat-Riau Lein (0762) 21672 085278005611 085211804568

# **SURAT PERINTAH TUGAS**

Nomor 1334/LPPM/UPTT/XI/2020

Ketua Lembaga Pengabdian dan Pengembangan Masyarakat Universitas Pahlawan Tuanku Tambusai, dengan ini menugaskan kepada:

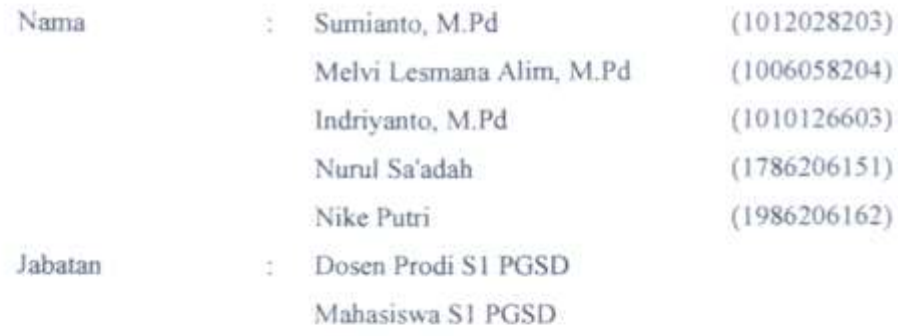

Melaksanakan kegiatan pengabdian Masyarakat di SD IT Raudhaturrahmah dengan kegiatan "Pelatihan Pembelajaran Menggunakan Microsoft Teams bagi Guru sebagai Upava Pembekalan Pembelajaran di Masa Pandemi" pada tanggal November 2020. Dengan dikeluarkannya surat tugas ini, maka yang bersangkutan wajib melaksanakan tugas dengan sebenarnya dan bertanggungjawab kepada Ketua LPPM Tuanku Tambusai Riau.

Demikian surat tugas ini dibuat, untuk dapat dilaksanakan sebagaimana mestinya.

Bangkinang, 03 Nov<br>Lembaga Penelitian dan Penelitian<br>Novi PENGAg<sub>Olay</sub> Ketua,<br>Novi PENGAg<sub>Olay</sub> Ketua,<br>Novi PENGAg<sub>Olay</sub> Ketua,<br>Novi PENGAg<sub>Olay</sub> Ketua, Bangkinang, 03 November 2020 Lembaga Penelitian dan Pengabdian Masyarakat Ns, Apriza, S. Kep, M. Kep NIP - TT 096.542.024

Tembusan:

# **KETERANGAN DARI PEJABAT YANG MEMBERI TUGAS**

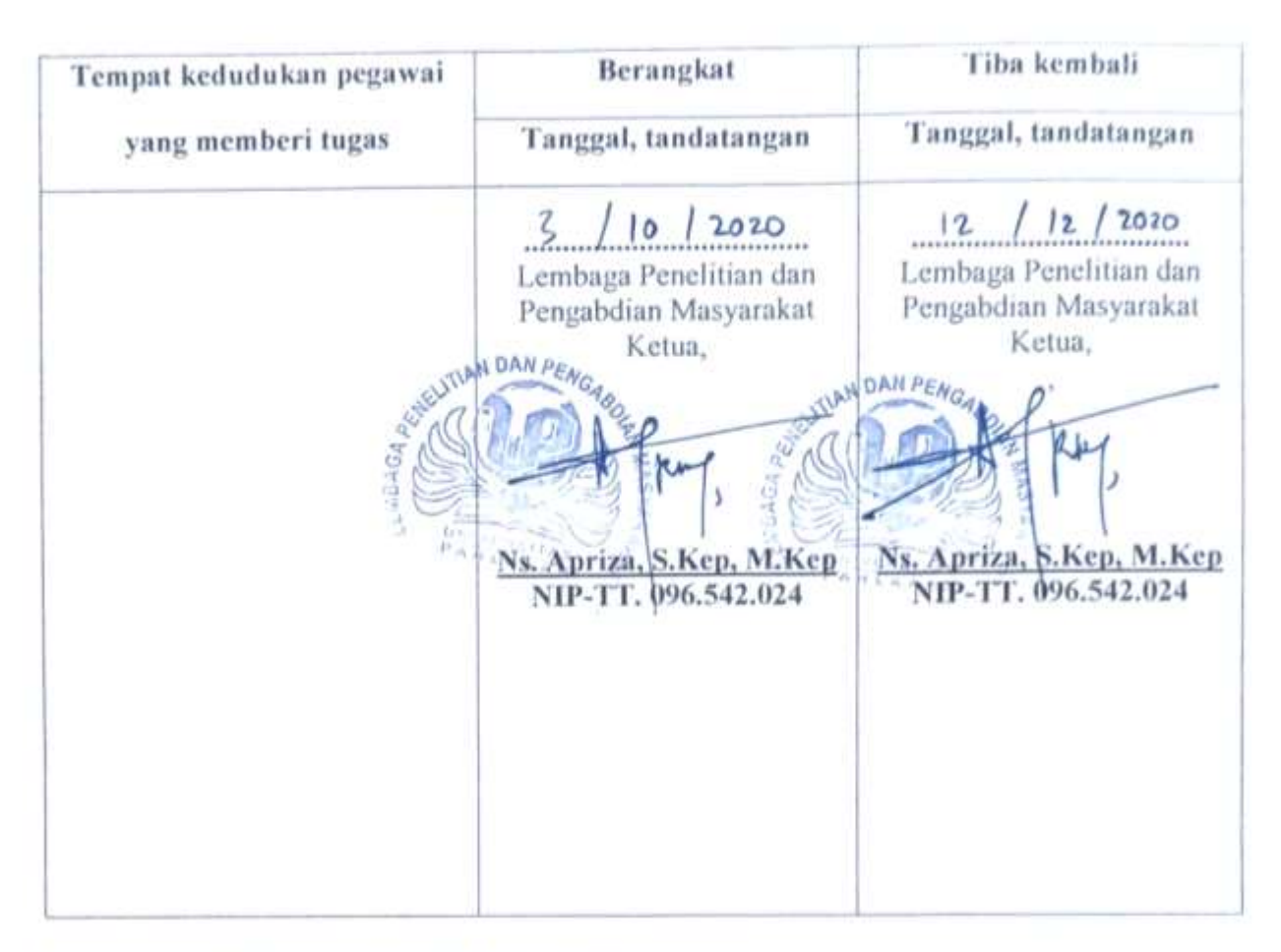

### DARI PEJABAT DI TEMPAT YANG DIKUNJUNGI

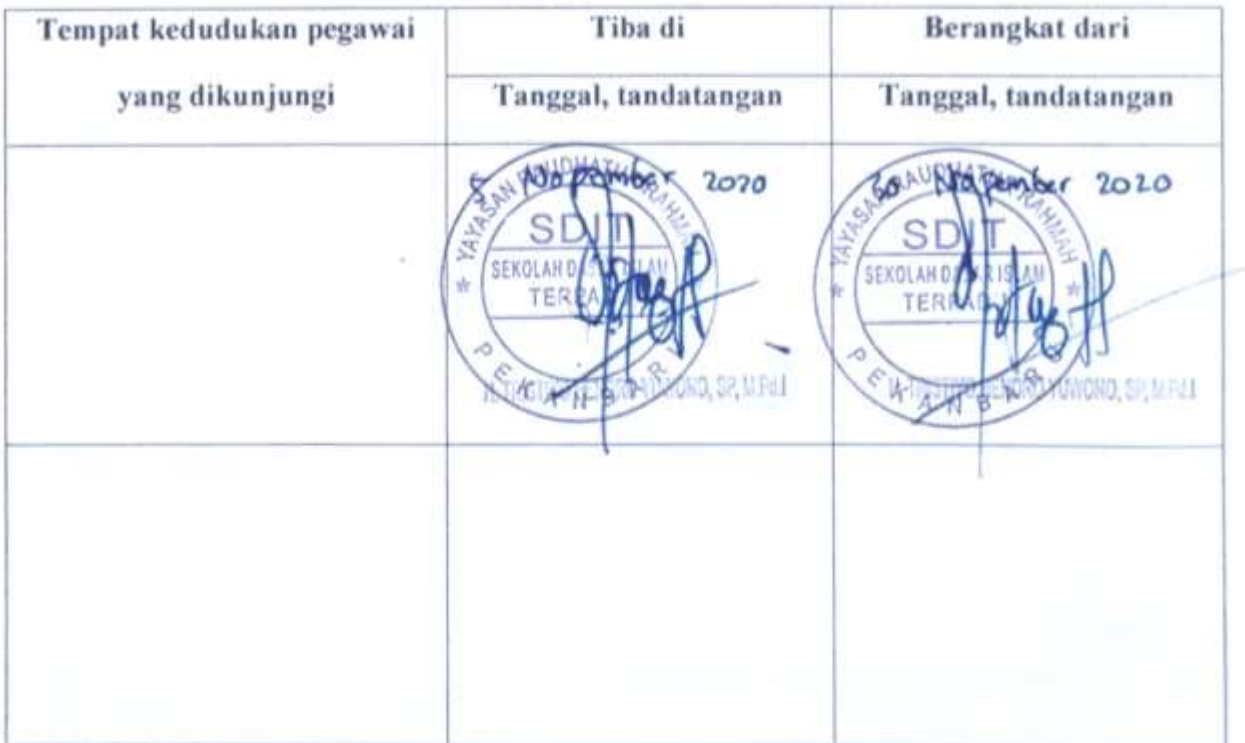

### **Lampiran 6**

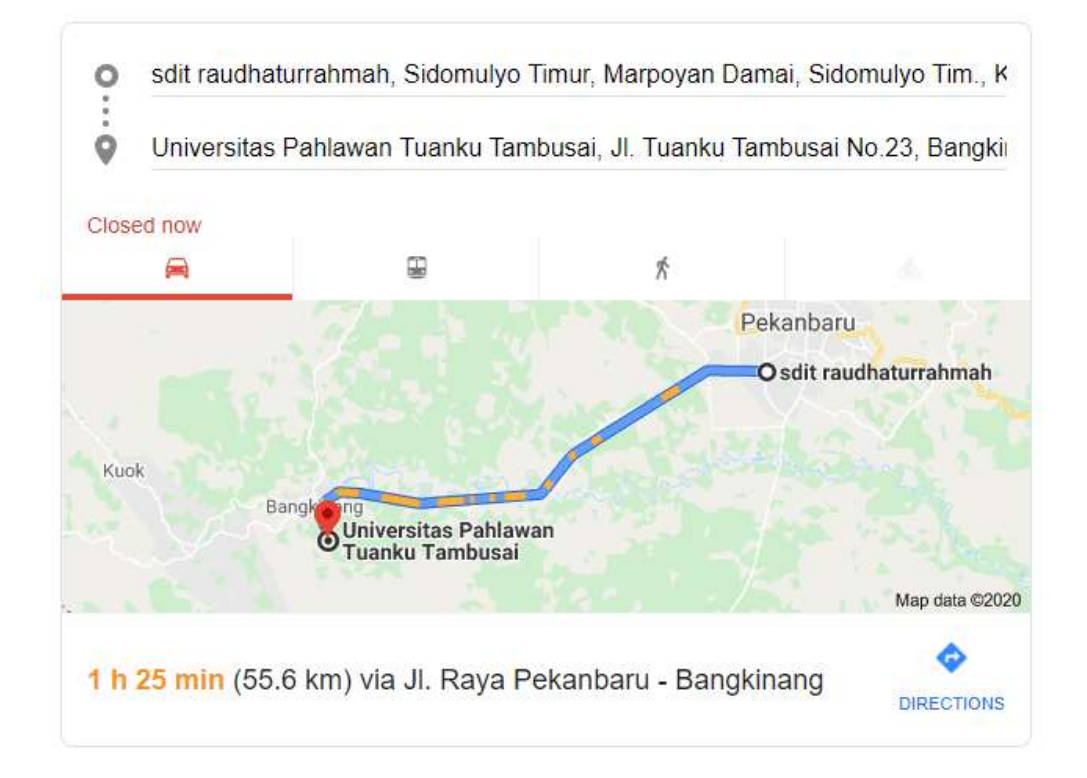

### **GAMBAR LOKASI KEDUA MITRA**

**Gambar. Lokasi SDIT Raudhaturrahmah dengan Universitas Pahlawan Tuanku Tambusai**